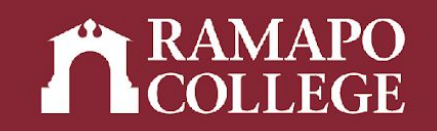

# How to Access Your Course Schedule in Web Self-Service

(Banner 9)

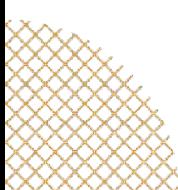

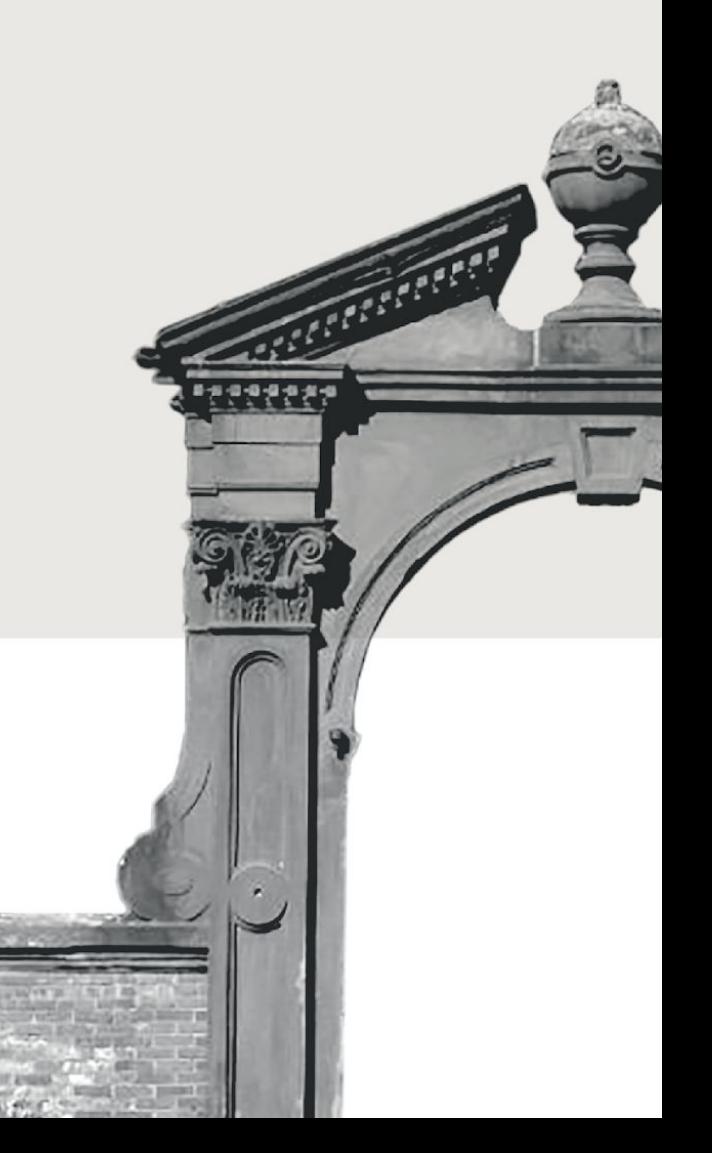

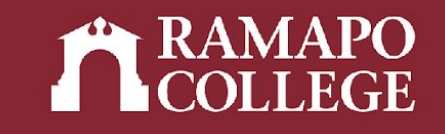

# Log in to Web Self-Service

- ➔ Go to web.ramapo.edu
- ➔ Click on Web Self-Service
- ➔ Click Enter Secure Area
- ➔ Sign in with your username and password

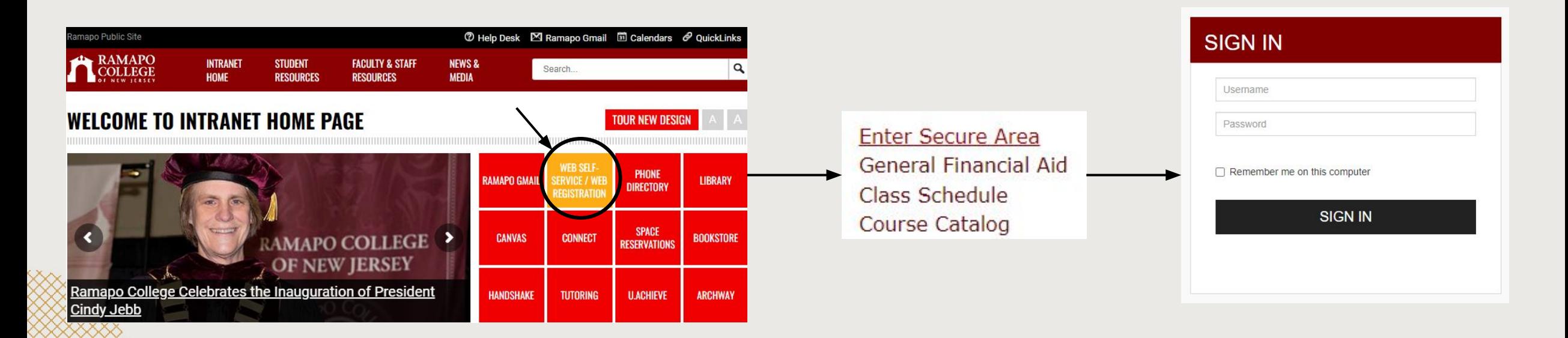

## Access Registration on Web Self-Service

- ➔ Click on Student Services & Financial Aid
- ➔ Click on Registration

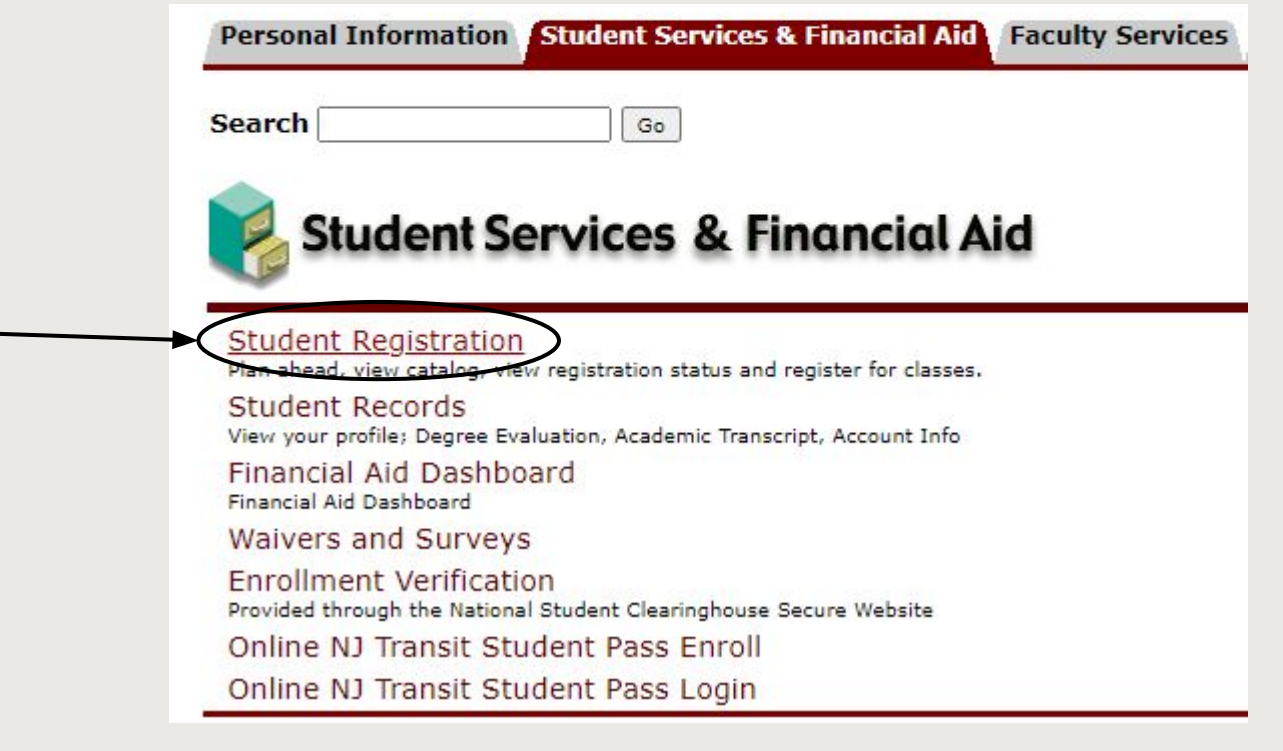

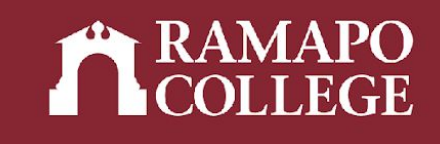

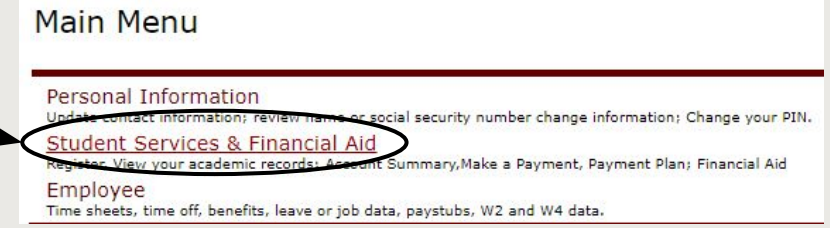

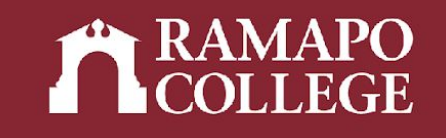

# Registration Information

- ➔ Click View Registration Information
- ➔ Select appropriate term

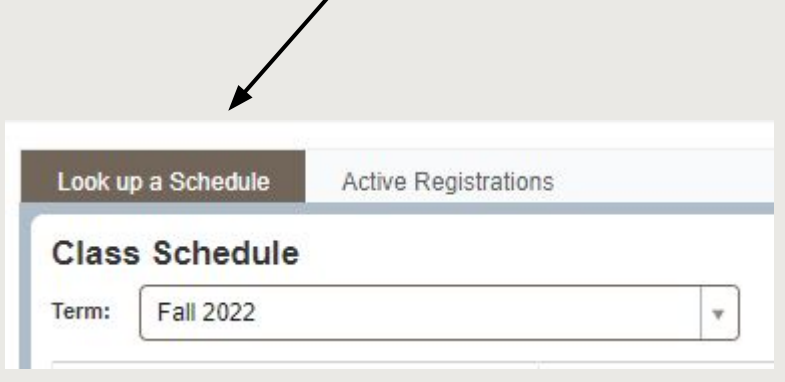

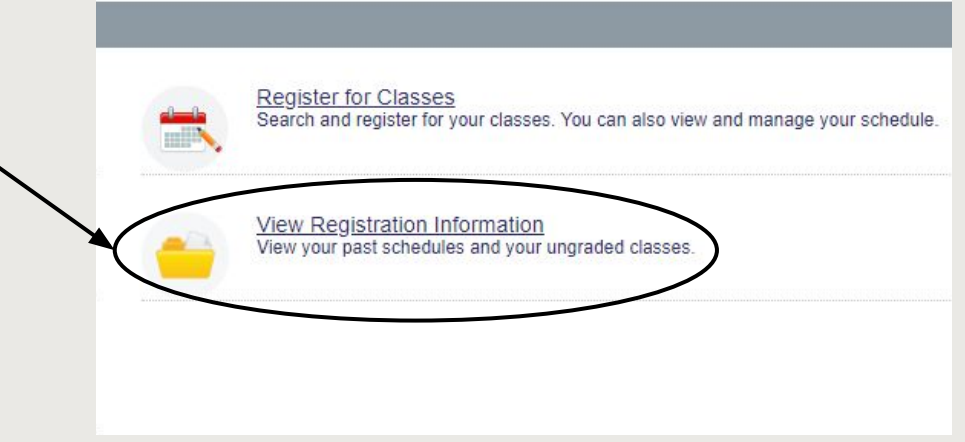

### View Schedule

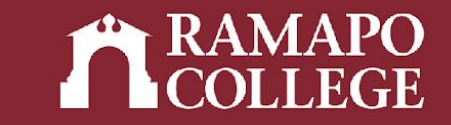

➔ Scroll to Schedule (located in lower left panel)

I Schedule Details Schedule Class Schedule for Spring 2019 Sunday Monday **Tuesday** Wednesday **Thursday** Friday 6am 7am RESEARCH METHODS IN PSYCHOLOGY **O DATA ANALYSIS IN PSYCHOLOGY** 8am 9am NEUROPSYCHOLOGY  $10am$ 11am **OPSYCHOLOGY OF PERCEPTION OPSYCHOLOGY OF PERCEPTION** 12pm 1pm

**The Second Second Second Second** 

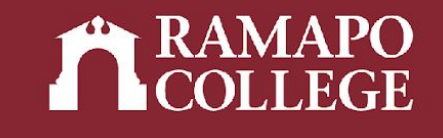

### View Schedule Details

#### → Click Schedule Details tab to view details (meeting times, location, instructor, status, etc.)

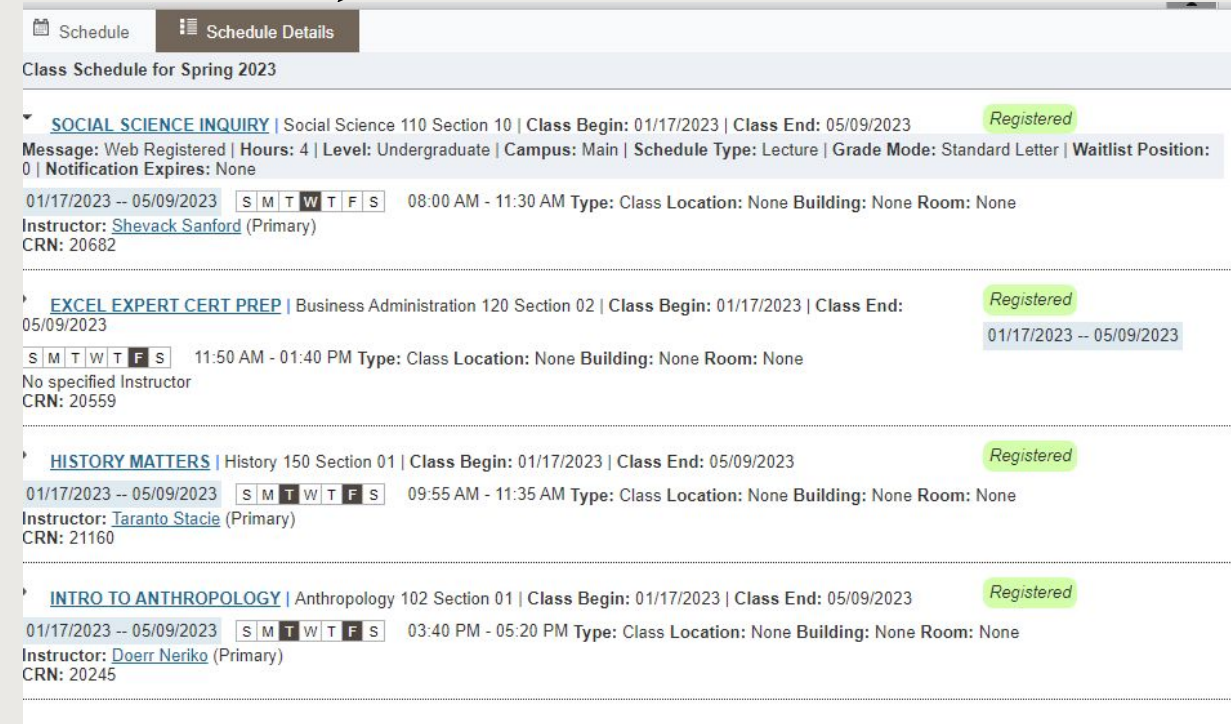

IMPORTANT NOTE: After registration, review the **Schedule Details** pane located in the lower left corner. All the courses must have a status of registered.